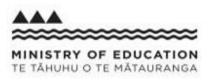

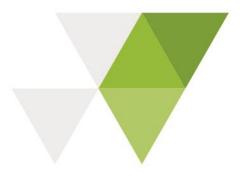

# e-asTTle Release 8.5 May 2019

The following sector facing enhancements have been made to e-asTTle in Release 8.5:

| Summar | y of Release                                   | Page |
|--------|------------------------------------------------|------|
| A.     | Minimum device requirements Updated            | 2    |
| В.     | Fix to ensure school-wide passwords are unique | 2    |
| C.     | Quick wins for Writing                         | 3    |
| D.     | ILP report for Year 3                          | 5    |
|        |                                                |      |

# A. Minimum device requirements updated

#### Background

The minimum technical requirements for the student portal were updated in February 2016 as part of the student portal modernisation project.

#### Issue

It has been three years since these technical requirements have been updated. Some of the recommendations are out-of-date.

#### Change

|                   | Current minimum | Updated minimum |  |
|-------------------|-----------------|-----------------|--|
| Internet Explorer | IE9             | IE11            |  |
| iOS               | 8               | 10              |  |
| Android           | 4.4             | 5               |  |

- The minimum device requirements text in the app have been updated
- The Help site text has been updated with the latest minimum device requirements

### B. Fix to ensure school-wide passwords are unique

#### Background

In previous years, the system-generated password for all reset students was 'password'. Release 8.4 introduced randomly generated school-wide passwords for each school. The intention being that with each new year, a new password is generated for each e-asTTle school. When a new student is created or when a student's password is reset, the school-wide password is the temporary password which the student uses to log in with to set their own password.

#### Issue

Although the number of potential password combinations for school-wide passwords is reasonably large i.e. > 100,000, with the current random generation code, there is still a 1% chance that a few schools may end up with the same password.

#### Change

When the school-wide password generation a check will be performed to verify that the password is not already in use.

### C. Quick wins for Writing

#### Background

The Writing tool is a much-used feature in e-asTTle. In 2012 a new Writing tool, along with a new set of generic exemplars, rubrics and prompts were introduced.

#### Issue

A few issues related to the content in the exemplar and rubric PDFs have been highlighted by teachers. These issues have been collated and a new version of the PDFs have been included in this release.

#### Changes

The generic exemplars and marking rubrics have been replaced with updated PDF copies.

Generic Exemplar

- Replace the duplicate Yea I'm agree exemplar (currently on pg 16) with the Mi kat exemplar
- Align the Contents page to reflect the change above:
  - Add the *Mi kat* exemplar

Change the page numbers - as per screenshot below:

|         |    | 14 III                     | page number |
|---------|----|----------------------------|-------------|
|         |    | A library                  | 1           |
|         |    | And the All Blacks scored! | 2           |
|         |    | By the mall                | 4           |
|         |    | Don't move                 | 5           |
|         |    | Evolving life pattern      | 7           |
|         |    | Fealing seaweed            | 9           |
|         |    | Heavy-booted feet          | 10          |
|         |    | l be kin                   | 12          |
|         |    | I personally believe       | 13          |
| Mi kat  | 16 | Margin for era             | 15          |
| ITI Fai |    | My iPod                    | 16 17       |
|         |    | Plastic bags               | 1819        |
|         |    | Rainbow's end              | 20-21       |
|         |    | Sn                         | 2223        |
|         |    | Stificit                   | 28 24       |
|         |    | The adventerous dog        | 24-25       |
|         |    | The Erfeh                  | 25 26       |
|         |    | The girl                   | 28 27       |
|         |    | Think about                | 27 28       |
|         |    | When I                     | 28 29       |
|         |    | Yea I'm agree              | 28.30       |
|         |    | Youth gym                  | 30-31       |
|         |    |                            |             |

Note: screenshot above with recommended updates provided by Jan Eyre (NZCER)

#### e-asTTle writing marking rubric

• Update the Generic Exemplars section of each table by adding the page number that each exemplar maps to.

| Category             | R1                                                                                          | R2                                                                                                    | R3                                                                                                    | R4                                                                                                    | R5                                                                                                    | R6                                                                                                    |
|----------------------|---------------------------------------------------------------------------------------------|----------------------------------------------------------------------------------------------------|----------------------------------------------------------------------------------------------------|----------------------------------------------------------------------------------------------------|----------------------------------------------------------------------------------------------------|----------------------------------------------------------------------------------------------------|
| Descriptor           | One brief, simple idea<br>related to the topic<br>OR<br>Ideas are unrelated to the<br>topic | Text has a few simple,<br>unelaborated ideas<br>related to the topic                                  | Text has many simple,<br>unelaborated ideas<br>related to the topic<br>OR<br>An idea has some basic<br>elaboration and is related<br>to the topic | Ideas are relevant and<br>begin to show some<br>complexity<br>AND EITHER<br>Text has one elaborated<br>idea<br>OR<br>Text has several ideas<br>that have some<br>elaboration | Ideas are complex and<br>elaborated                                                                                                    | Ideas show insight,<br>originality and some<br>authority and/or<br>reflection on the wider<br>world<br>Ideas are deliberately<br>selected, effective and<br>elaborated |
| Notes                |                                                                                             | One idea may be repeated<br>Text may have a hint of<br><u>elaboration</u> but this will be<br>minimal | Ideas may be disconnected<br>or brief points in a list<br>Some evidence of a main<br>idea (e.g., persuasive text<br>may take a position)          |                                                                                                    | Elaboration may lack depth<br>and detail<br>Complexity may not be<br>controlled<br>Main idea/theme is <u>present</u><br>but focus may not be<br>sustained | Elaboration is detailed<br>Complex issues or themes<br>are raised<br>Main idea is focused                                                                              |
| Generic<br>exemplars | S n (pege 23)     The girl (page 27)                                                        | I be kin (page 12)     Ectaling.seaweed (page 9)                                                      | The Etleh (page 26)     The adventerous dog     (page 25)                                                                                         | <ul> <li>Margin for era (page 15)</li> <li>When I (page 29)</li> </ul>                                                                                                    | Evolving life pattern<br>(page 7)     Heavy-booted feet (page<br>10)                                                                                      | <ul> <li>Plastic bags (page 19)</li> <li>Don't move (page 5)</li> </ul>                                                                                                |

# D. ILP report for Year 3

#### Background

The Individual Learning Pathway (ILP) report is one of the most frequently requested report types. Part of the report contains blue bars showing the e-asTTle norm for the student's year level. The report currently only generates if this norm information is available for the student's year level. There have been requests from teachers to be able to generate Reading and Maths ILP reports for their younger students, in particular, Year 3 students, even if this means the norm area is blank.

#### Change

Allow access to ILP reports for Year 3 students.

ILP reports generate for Year 3 levels for the following subjects:

- Maths, Reading, Panui, Pangarau and Tuhituhi.

#### Reports with no norms must display as follows:

- No blue norms fill in the central/score arrow and strand dials
- No NZ Mean' label next to central/score arrow
- 'n/a' to display in 'Year 3 mean' row
- A message must display on the ILP for Year 3. Message wording: Attention: This is a Year 3 student. No norms are available below Year 4. Only students working within Level 2 or above should be tested from this year group.

Example report with no norms:

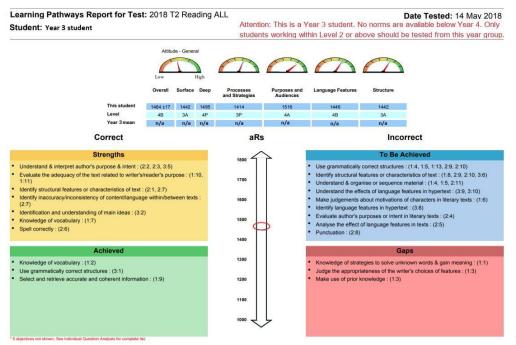

#### Example report with norms:

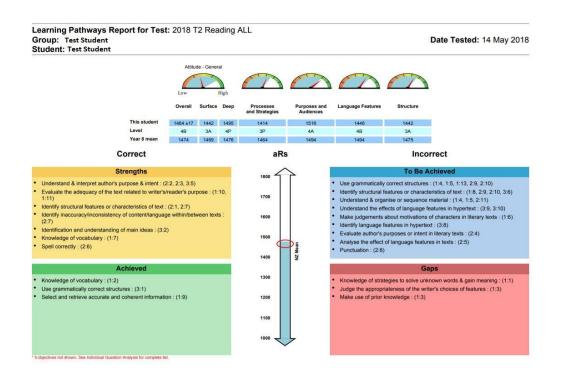

The change applies to both StudentWeb and SCWeb, covering both kinds of ILP reports (Individual Learning Pathway and StudentSpeak ILP).

Remove the 'Group:' information

- The 'Group:<nnn>' has been removed from the top banner.
- This applies to ILP reports for all year groups (not just Year 3 reports)

Historically, the 'Group' information has been confusing in that it does not display the actual 'group' the student was in when they sat the test (as users expect). It either displays the student name (if only 1 student was selected for the report) or 'Selected Students' if >1 student was selected.